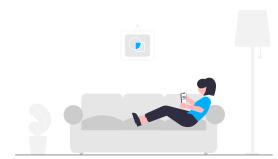

## How to submit your maintenance requests easily.

We understand that things happen and we want to make sure you're feeling taken care of. For your convenience, you'll have **free access** to our easy-to-use digital maintenance app, Property Meld, to submit maintenance issues.

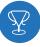

## **Getting Started**

Create a Property Meld account by accepting the invitation we sent to your email address on file. Click **"Confirm Your Information"** to register.

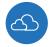

## How to Submit a Maintenance Request

**1.** Login to your Property Meld account by visiting **app.propertymeld.com** or your property management company's website.

2. Click Meld Requests and choose New Meld.

**3.** Enter your maintenance request information and click **Create**.

**4.** Choose up to five time slots of availability for the repair to be fixed.

## WHY SHOULD I USE IT?

With Property Meld, we upgraded the process to repair your maintenance issues faster and easier.

• Easy Submission — Submit a maintenance issue from your device at any time.

• Stress-Free Scheduling — Suggest times that you want the technician to fix the issue.

• **Direct Communication** — Have the capability to message the technician directly. You can share pictures too!

• Rate the Process — Once the repair is complete, share your experience and feedback with us.

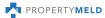